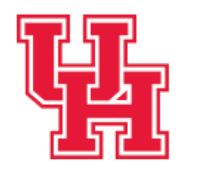

**Human Resources** Division of Administration

## **DOCUSIGN ALTERNATIVE WORK ARRANGEMENT JUSTIFICATION (AWA) FORM**

Effective July 01, 2023 we are transitioning to a new DocuSign form for our AWA Justification form requests. During the interim, we will continue to accept our previous "PDF" documents, however we encourage everyone to use the new DocuSign form.

At UH, DocuSign is accessible via **AccessUH** using CougarNet ID (See screenshots and steps below).

- Click the DocuSign Icon in Access UH *(If the DocuSign Icon is not visible, please email [DocuSign@central.uh.edu](mailto:DocuSign@central.uh.edu) to request access.)*
- Select Start, Use a Template
- Click Shared with me and select **Alternative Work Arrangement Justification Form-Final**, and click Add Selected
- Enter all recipients names and email address
- Click Send

## *NOTE: Scroll down for screenshots of above steps*

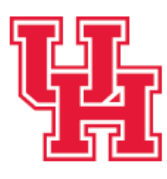

**Human Resources** 

Division of Administration & Finance

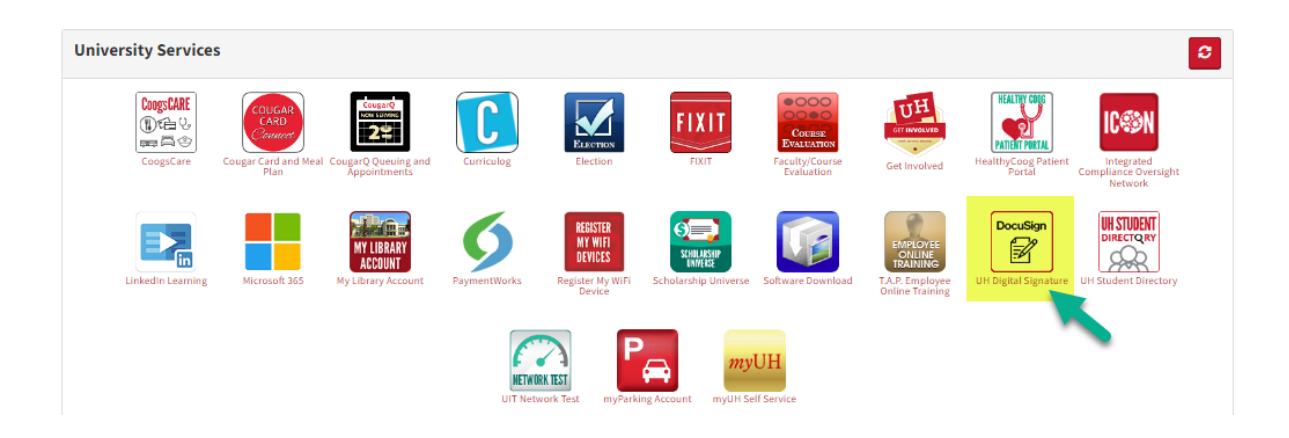

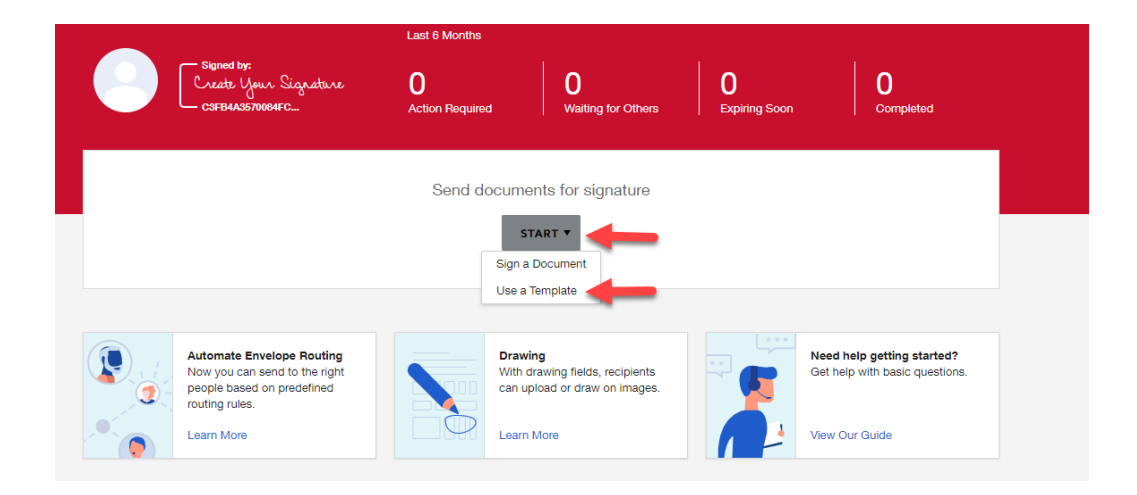

4367 Cougar Village Dr. Bldg. 525 ∙ Houston, TX 77204-5009 Uh.edu/hr.

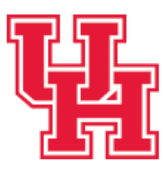

## Human Resources<br>
Division of Administration<br>
& Finance

## Select Template

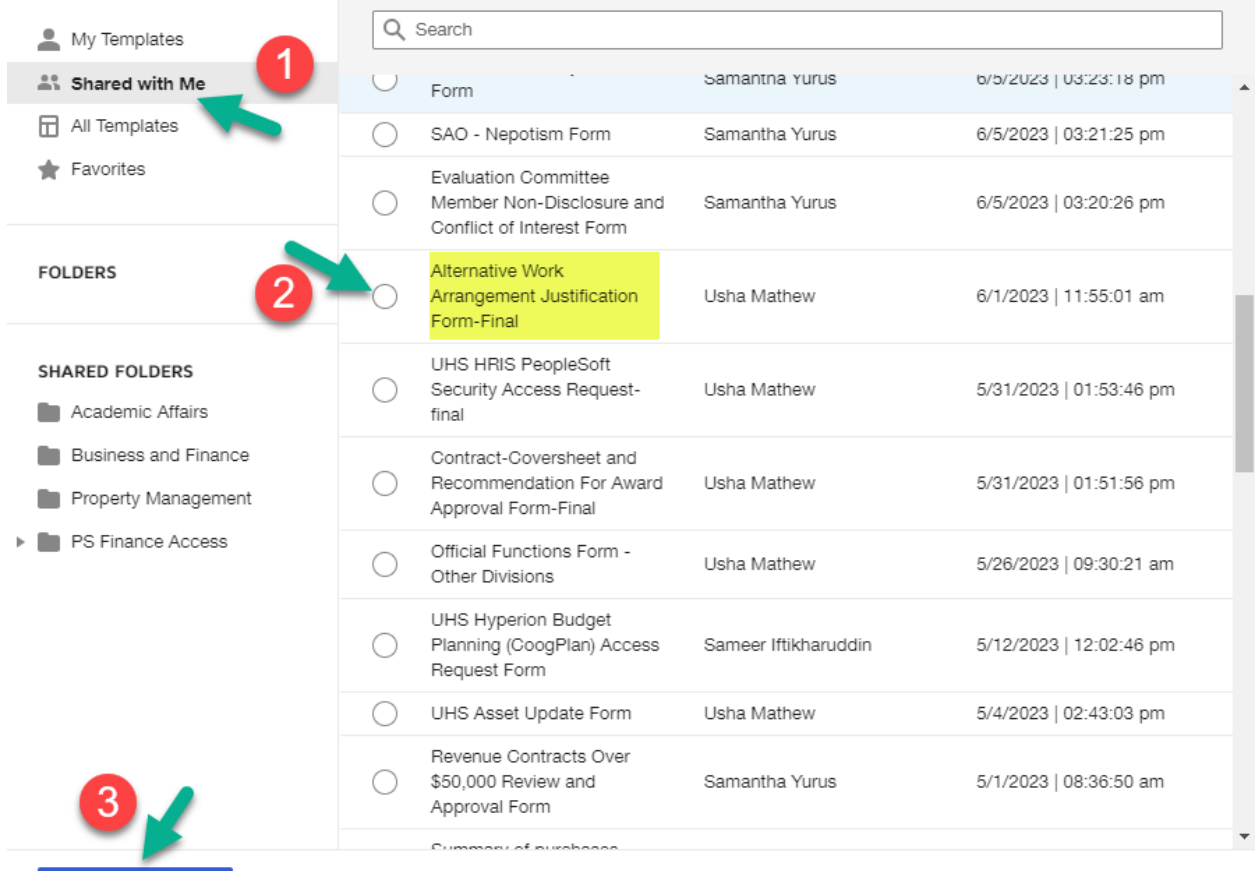

ADD SELECTED

CANCEL

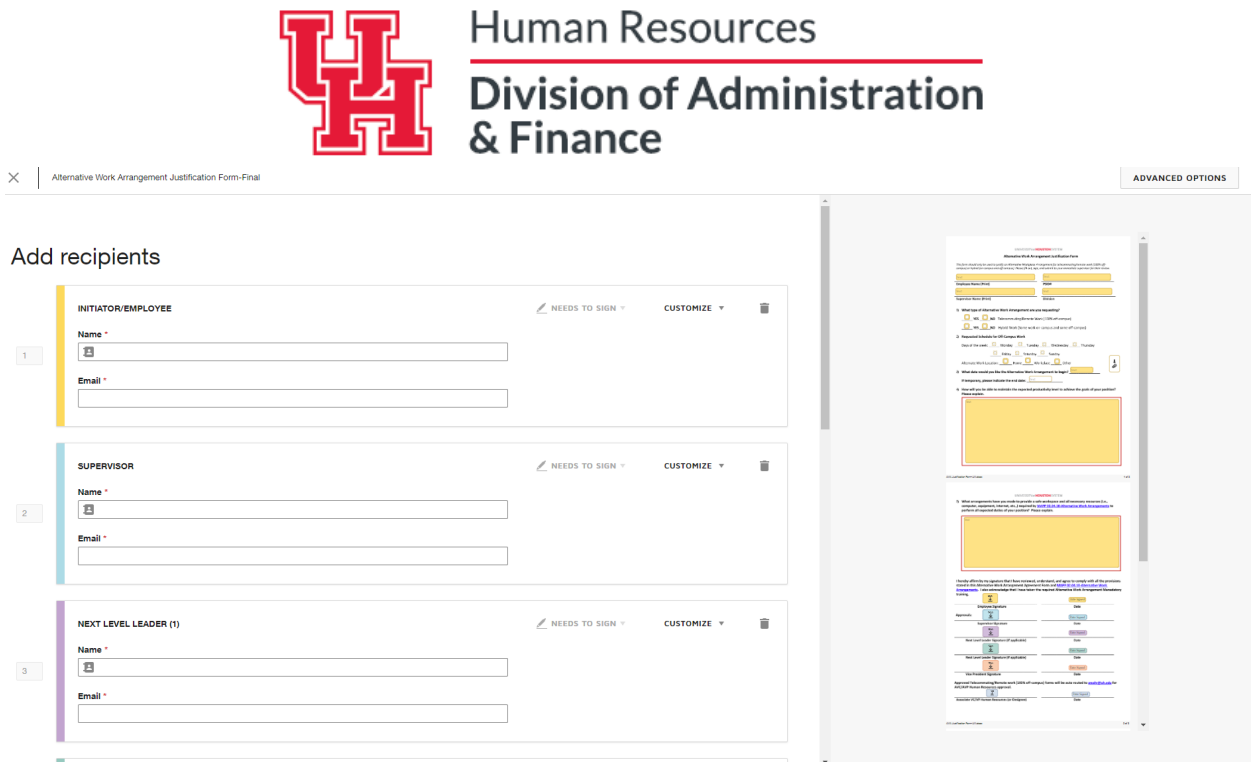

A [DocuSign SharePoint](https://cloudapps.uh.edu/sendit/l/Lr2xIkFcxVVfuADhaeN1bA/okpGoHOeQPP1XzXVbVPHRA/vLjmRYxR1D41Hsz892qQ0uzA) site with training materials, video tutorials, FAQs, etc., is available to all UH university employees.

For any additional information related to DocuSign at UH please email [DocuSign@central.uh.edu](mailto:DocuSign@central.uh.edu)